# Bringing the Sidebar Online

By Ashod Nakashian Collabora Productivity

ash@collabora.com

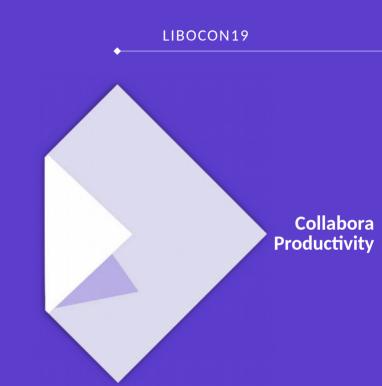

## **Overview**

#### This talk in a nutshell

- No intro for your presenter today
- What's Sidebar and why we need it
- What it takes to bring a UI feature to the web
- Bringing features to the web can be more challenging than it seems
- Technical details of the dialog tunnelling and Sidebar

**Overview:** What is Sidebar?

## Sidebar on the desktop

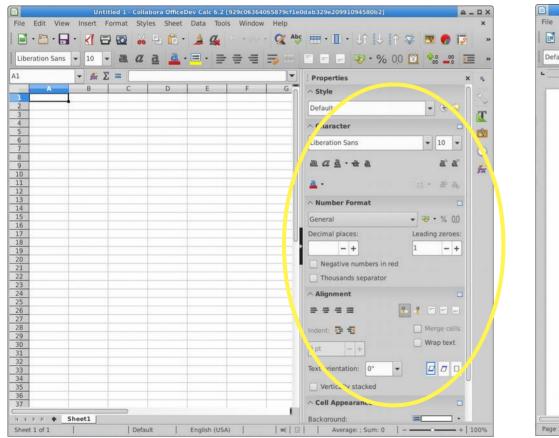

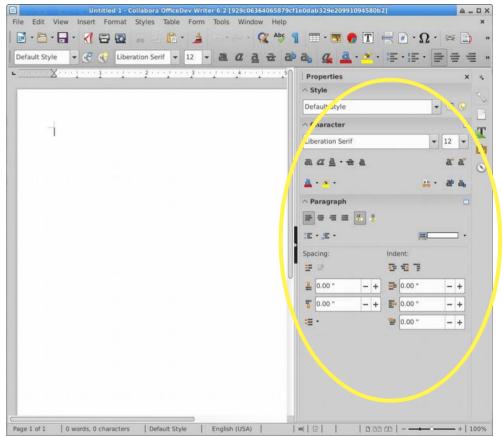

Sidebar allows for quick-access to oft-used context-sensitive features.

### **Sidebar in Online**

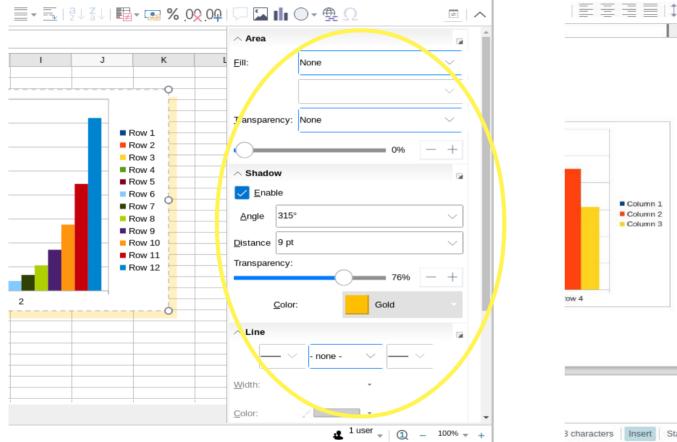

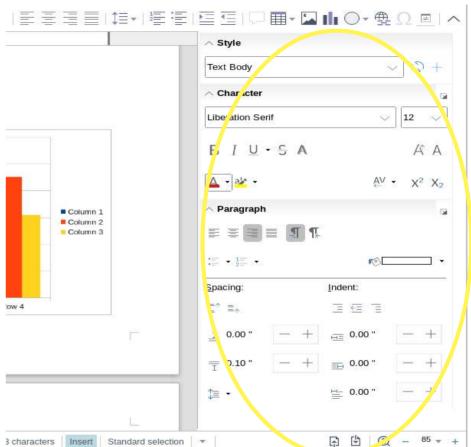

Sidebar allows for quick-access to oft-used context-sensitive features.

# **Thanks to Collabora partners**

# Sidebar in Online: how hard can it be?

## How hard can it be?

#### Challenges

- Superficially, the Sidebar is a type of dialog;
  - But one that is persistent;
    - Unless the user dismisses.
- And being context-sensitive, auto-updates on selection change;
  - Which may change its height;
    - Which needs overflow handling.
- Unlike dialogs, it has to resize with the window, as it's embedded in it;
  - And when visible, it needs to push the contents to the left;
    - And maximize content area when hidden.

## Tunnelling

#### **Dialog Tunnelling: an introduction**

- Each dialog gets its unique ID at creation
- Dialog activity notified via callbacks to the client
  - Callbacks are translated into 'window' messages to the client
- Mouse and keyboard input are sent as events to Core;
  - These generate new notifications, such as invalidation of the UI
- The client reacts to the notifications by updating UI elements
- The client requests 'windowpaint' to get the dialog as an image
  - The image (PNG) is rendered on the screen

## Sidebar as a special kind of dialog

#### Reuse and extend dialog infrastructure in Online

- When creating Sidebar, use a different 'type' of window creation
- In Online, flag Sidebar window to differentiate from dialogs
  - Don't close Sidebar automatically when otherwise dialogs close
- Sidebars are visually docked on the right (currently fixed)
- Handle long Sidebars by overflowing the rendered image
- Notify and handle browser resize by notifying LO Core

## **Anatomy of Sidebar**

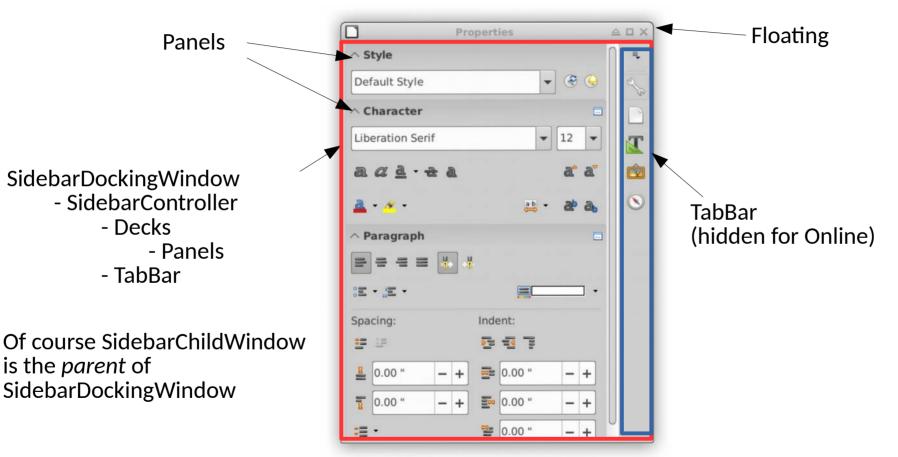

## Which 'window' is the Sidebar?

#### Finding the right level to tunnel

- Since the Sidebar is really a set of Decks, first try was to tunnel the Decks
- Turned out this wasn't ideal because Decks are toggled
- Transitioning between Decks had to be handled in JavaScript
- Nightmare to stay in lock-step with Core
- Leaves us with the artefact of having Sidebar window type as 'deck'
- Tunnel SidebarDockingWindow instead

## **Implementation Design**

#### **Technical details**

- To support resizing (primarily height) we detach the Sidebar (float)
- Implement a new LoKit API to support resizing 'window' objects
  - Possibility to have the width resized via the UI in the future
- Hide TabBar: we control the visible Deck via . uno commands.
  - Account for the lack of TabBar when layouting
  - On Deck change, we notify the state of the hidden/shown Decks
- Maximize the height to scroll in the browser (more soon)

## **Child windows**

#### Handling context menues and drop-down lists

- Unique IDs for each child window
- Child windows refer to their 'parent' window
- But the child window has its own HTML div node
- Child windows are auto-close; identical to desktop

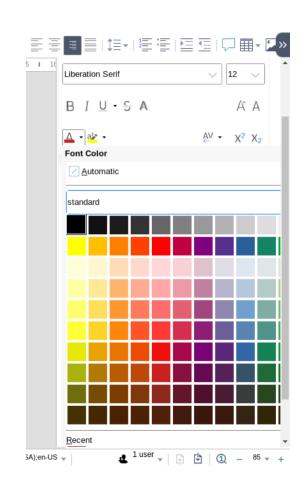

#### Fun and unexpected behavioural challenges

- Order of events from Core can be inverted
  - e.g. Window 'invalidate' issued before 'created'
  - So we issue 'created' from NotifyResize()
- Window dimensions change many times before it settles;
  - Multiple 'created' events created; must avoid UI flicker etc.
- Sidebar can steal the input focus, since it's not dismissed
- Impress has a different initialization workflow than Writer and Calc
  - Continued...

#### ViewShell, FrameView, and LOKNotifier

- In Impress the ViewShell and FrameView change after SidebarDockingWindow is created;
  - SidebarDockingWindow is created using the previous user's ViewShell
- Calc and Writer don't have this oddity
- We need to support multiple-views, each view with its own Sidebar
- The notifier of the current view is set on the ViewShell;
  - So having the wrong ViewShell means the wrong user will see the updates of another user

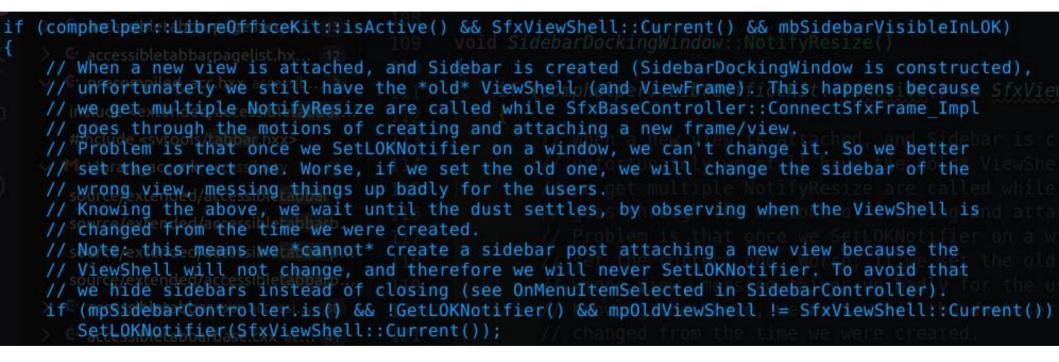

collabora online.com

Bringing Sidebar Online, Ash, Almeria 2019 .. 18

#### **Vertical Scrollbar**

- Scrolling in Core is extremely slow and inefficient
- To avoid it, make the Sidebar large enough to avoid scrollbars
- Render the complete Sidebar and overflow in the browser
- But how large should the Sidebar be to avoid scrollbars?
  - Greedy Panels resize to fill all available space!
  - Edge cases mean the scrollbar can rear its UN-beautiful head
  - Multi-pass layouting is needed to avoid this
  - And we need to cap the height for Decks with greedy Panels

#### ≝≝∣⊑⊆∣♫⊞∗⊠⊪⊙∗∰Ω \_ \_ ∧

#### Challenges ∧ Style 0+ V Title ∧ Character 5 Vertical Scrollbar Liberation Sans 28 V IU-SA AA В $\chi^2 \chi_2$ AV . Δ - 2/2 -∧ Paragraph 138 Useless—but stubborn— - -TT scrollbar that can move only := • 1= • a few pixels 0 Indent: Spacing: =^ =\* 王王王 HE 0.00 " <u>=</u> 0.00 ` = 0.08 1= · +≝\_ 0.00

#### collabora online.com

#### Bringing Sidebar Online, Ash, Almeria 2019 .. 20

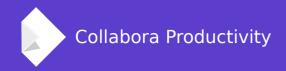

# Thank you!

## <Your Question Here>

**By Ashod Nakashian** 

ash@collabora.com